# **MODULE THREE, PART THREE: PANEL DATA ANALYSIS IN ECONOMIC EDUCATION RESEARCH USING STATA**

Part Three of Module Three provides a cookbook-type demonstration of the steps required to use STATA in panel data analysis. Users of this model need to have completed Module One, Parts One and Three, and Module Three, Part One. That is, from Module One users are assumed to know how to get data into STATA, recode and create variables within STATA, and run and interpret regression results. They are also expected to know how to test linear restrictions on sets of coefficients as done in Module One, Parts One and Three. Module Three, Parts Two and Four demonstrate in LIMDEP and SAS what is done here in STATA.

# **THE CASE**

As described in Module Three, Part One, Becker, Greene and Siegfried (2009) examine the extent to which undergraduate degrees (BA and BS) in economics or Ph.D. degrees (PhD) in economics drive faculty size at those U.S. institutions that offer only a bachelor degree and those that offer both bachelor degrees and PhDs. Here we retrace their analysis for the institutions that offer only the bachelor degree. We provide and demonstrate the STATA code necessary to duplicate their results.

## **DATA FILE**

The following panel data are provided in the **comma separated values** (CSV) text file "bachelors.csv", which will automatically open in EXCEL by simply double clicking on it after it has been downloaded to your hard drive. Your EXCEL spreadsheet should look like this:

"College" identifies the bachelor degree-granting institution by a number 1 through 18.

"Year" runs from 1996 through 2006.

"Degrees" is the number of BS or BA degrees awarded in each year by each college.

"DegreBar" is the average number of degrees awarded by each college for the 16-year period.

"Public" equals 1 if the institution is a public college and 2 if it is a private college.

"Faculty" is the number of tenured or tenure-track economics department faculty members.

"Bschol" equals 1 if the college has a business program and 0 if not.

"T" is the time trend running from  $-7$  to 8, corresponding to years from 1996 through 2006.

"MA Deg" is a three-year moving average of degrees (unknown for the first two years).

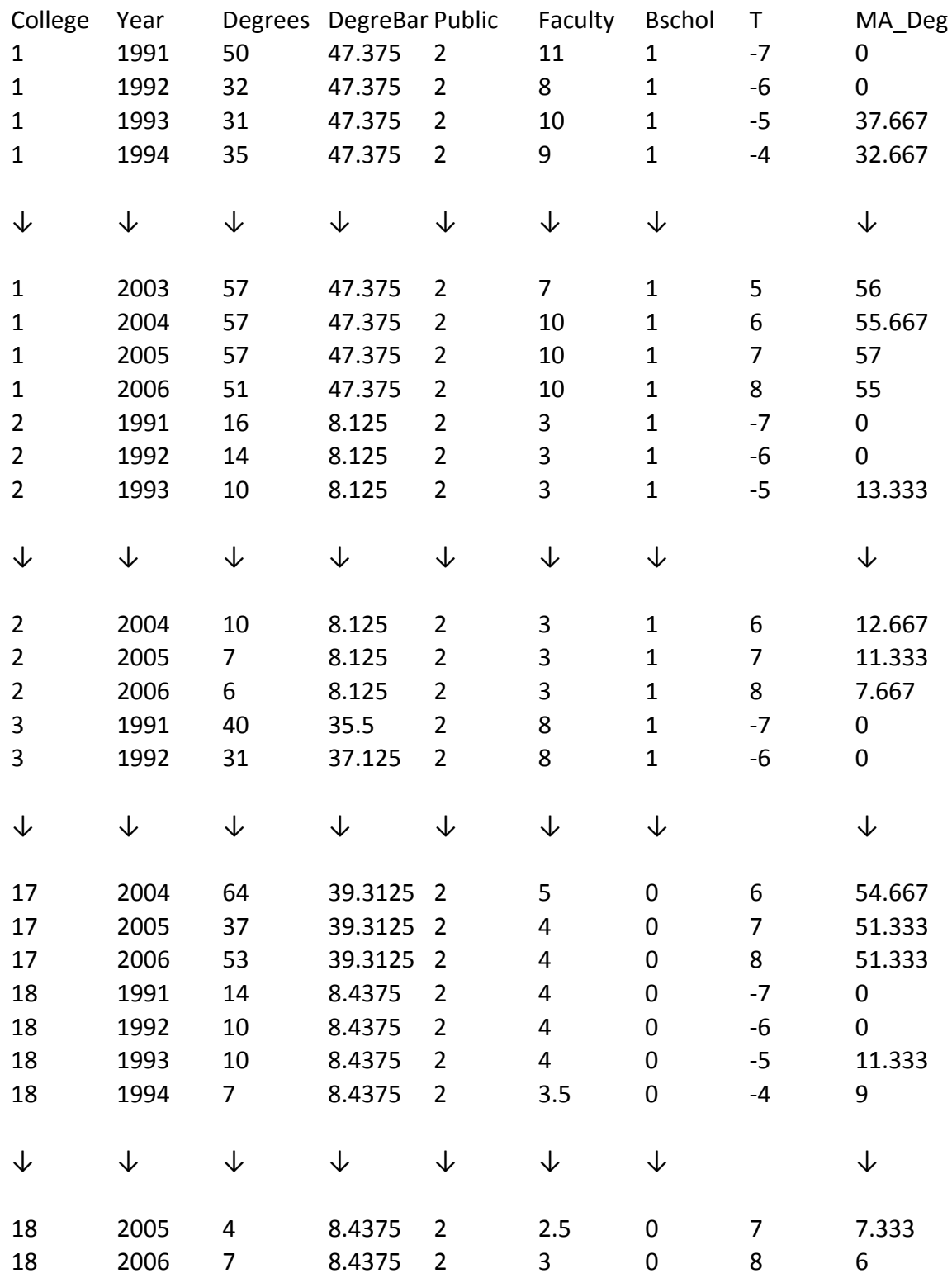

 If you opened this CSV file in a word processor or text editing program, it would show that each of the 289 lines (including the headers) corresponds to a row in the EXCEL table, but variable values would be separated by commas and not appear neatly one on top of the other as in EXCEL.

 As discussed in Module One, Part Three, you can read the CSV file into STATA by typing the following command into the command window and pressing enter:

insheet using "E:\NCEE (Becker)\bachelors.csv", comma

In this case, the "bachelors.csv" file is saved in the file "E:\NCEE (Becker)" but this will vary by user. For these data, the default memory allocated by STATA should be sufficient. After entering the above command in the command window and pressing enter, you should see the following screen:

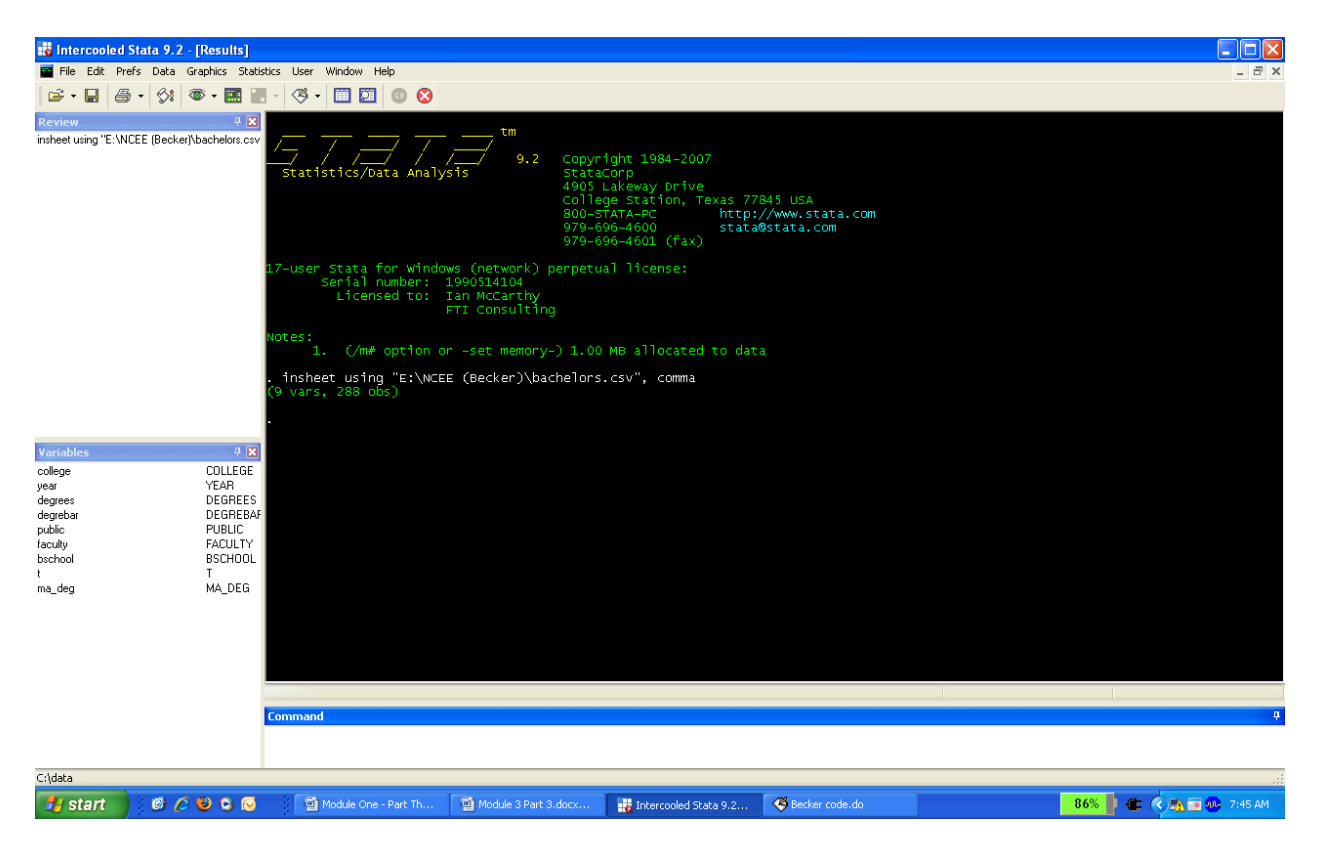

STATA indicates that the data consist of 9 variables and 288 observations. In addition to a visual inspection of the data via the "browse" command, you can use the "summarize" command to check the descriptive statistics. First, however, we need to remove the two years (1991 and 1992) for which no data are available for the degree moving average measure. This is done with the "drop if" command. In the command window, type:

drop if year < 1993 summarize

which upon pressing enter yields the following summary statistics:

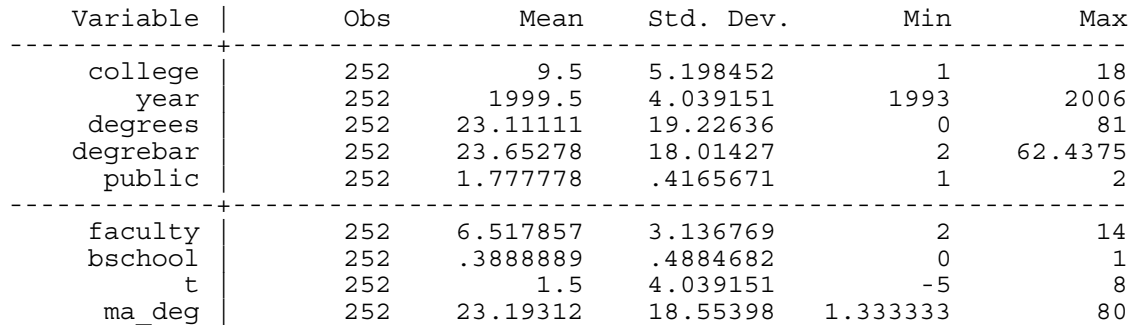

By default, STATA essentially considers all data as cross-sectional. Since we are working with panel data in this case, we need to indicate to STATA that there is a time-series component to our dataset. This is done with the "tsset" command. The general syntax for the "tsset" command with panel data is:

tsset "panel variable" "time variable"

In this case, our panel variable is college and our time variable is year, so the relevant command is:

tsset college year

After typing the above command into STATA's command window and pressing enter, you should see the following screen:

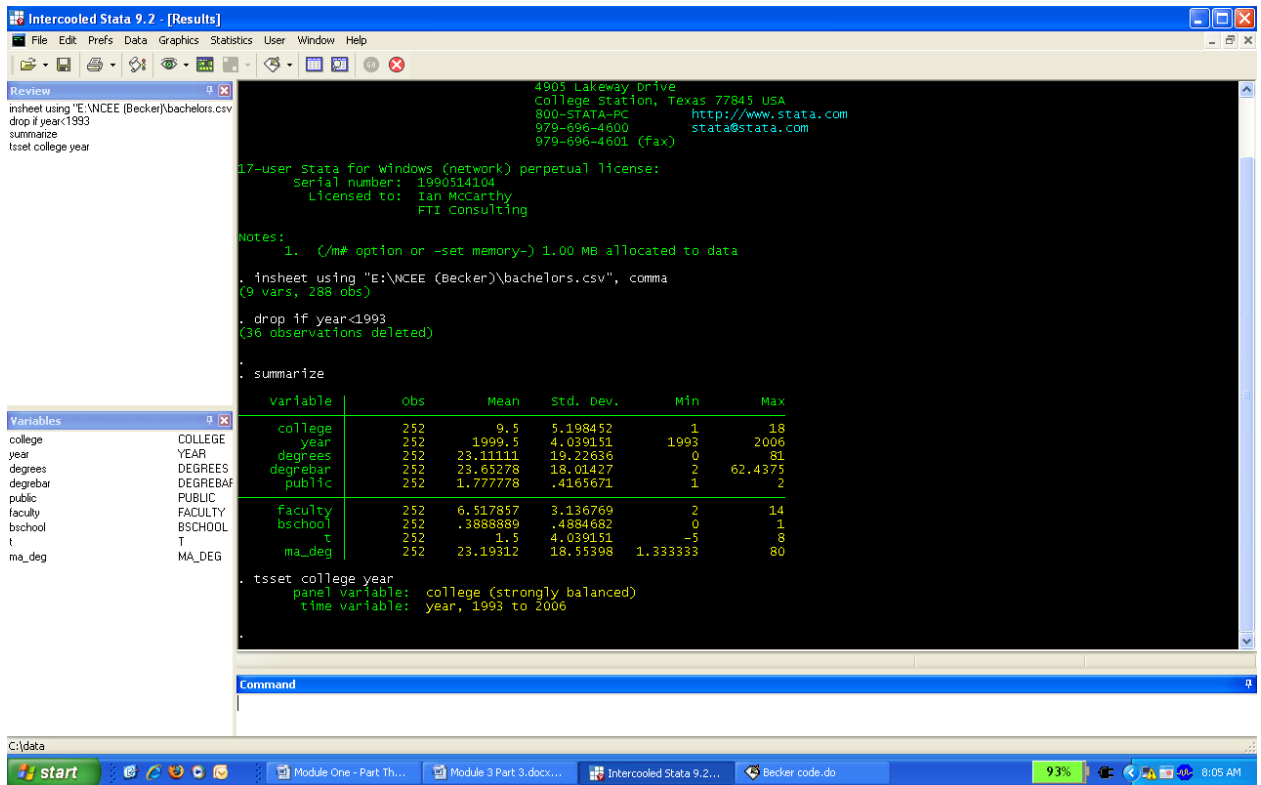

This indicates that STATA recognizes a strongly balanced panel (i.e., the same number of years for each college) with observations for each panel from 1993 through 2006. Note that we could also use the variable "t" as our time variable.

 In general, we *must* "tsset" the data before we can utilize any of STATA's time-series or panel data commands (for example, the "xtreg" command presented below). Our time variable should also be appropriately spaced. For example, if we have yearly data, but our time variable was recorded in a daily format (e.g.,  $1/1/1999$ ,  $1/1/2000$ ,  $1/1/2002$ , etc.), we would want to reformat this variable as a yearly variable rather than daily. Correctly formatting the time variable is important to ensure the various time-series commands in STATA work properly. For more detail on formats and other options for the "tsset" command type "help tsset" into STATA's command window.

## **CONSTANT COEFFICIENT REGRESSION**

The constant coefficient panel data model for the faculty size data-generating process for bachelor degree-granting undergraduate departments is given by

 $Faculty\ size_{it} = \beta_1 + \beta_2T_t + \beta_3BA\&S_{it} + \beta_4MEANBA\&S_i + \beta_5PUBLIC_i$  $+ \beta_6$ *Bschl* +  $\beta_7$ *MA*  $Deg_{it} + \varepsilon_{it}$ 

where the error term *εit* is independent and identically distributed (*iid*) across institutions and over time and  $E(\epsilon_{it}^2|\mathbf{x}_{it}) = \sigma^2$ , for *I* = 18 colleges and *T* = 14 years (−5 through 8) for 252 complete records. The STATA OLS regression command that needs to be entered into the command window, including the standard error adjustment for clustering is

regress faculty t degrees degrebar public bschool ma\_deg, cluster(college)

After typing the above command into the command window and pressing enter, the output window shows the following results:

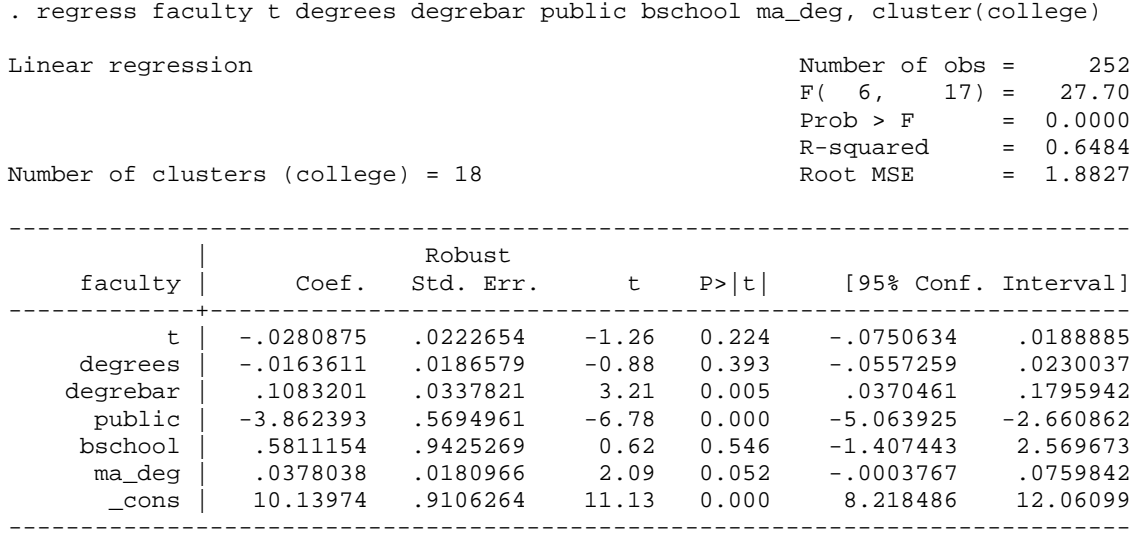

Contemporaneous degrees have little to do with current faculty size but both overall number of degrees awarded (the school means) and the moving average of degrees (MA\_DEG) have significant effects. It takes an increase of 26 or 27 bachelor degrees in the moving average to expect just one more faculty position. Whether it is a public or a private college is highly significant. Moving from a public to a private college lowers predicted faculty size by nearly four members for otherwise comparable institutions. There is an insignificant erosion of tenured and tenure-track faculty size over time. Finally, while economics departments in colleges with a business school tend to have a larger permanent faculty, ceteris paribus, the effect is small and insignificant.

#### **FIXED-EFFECTS REGRESSION**

The fixed-effects model requires either the insertion of 17 (0,1) covariates to capture the unique effect of each of the 18 colleges (where each of the 17 dummy coefficients are measured relative to the constant term) or the insertion of 18 dummy variables with no constant term in the OLS regression. In addition, no time invariant variables can be included because they would be perfectly correlated with the respective college dummies. Thus, the overall mean number of

degrees, the public or private dummy, and business school dummy cannot be included as regressors.

 The STATA code, including the commands to create the dummy variables, is (two additional ways to estimate fixed-effects models in STATA are presented in the Appendix):

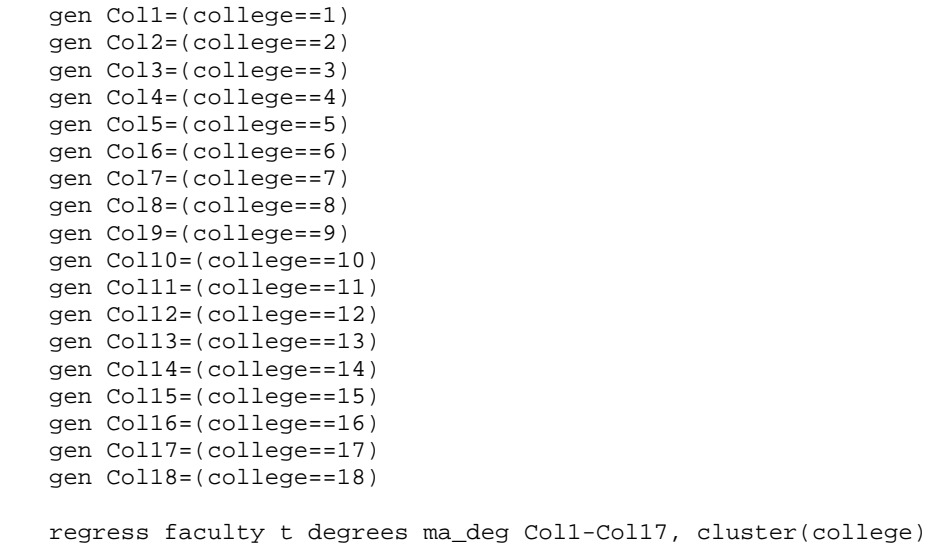

The resulting regression information appearing in the output window is:

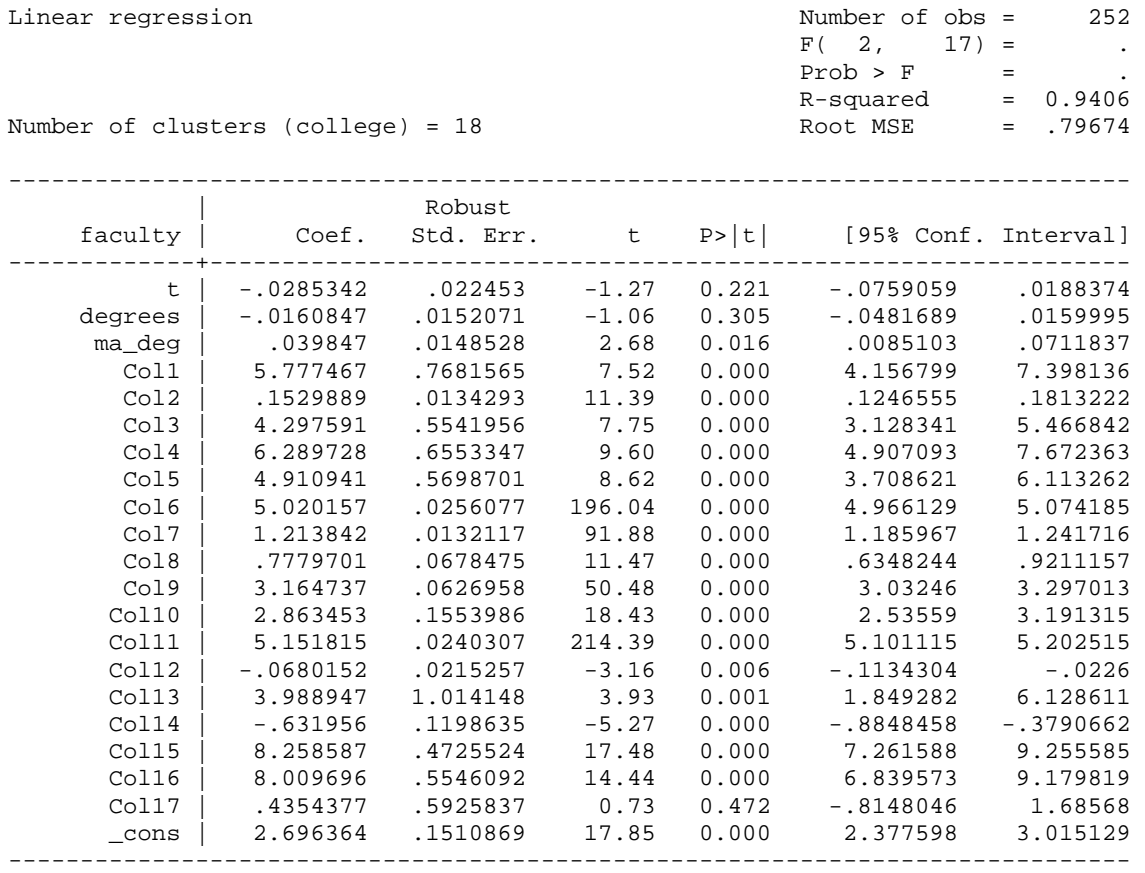

Once again, contemporaneous degrees is not a driving force in faculty size. There is no need to do an F test to assess if at least one of the 17 colleges differ from college 18. With the exception of college 17, each of the other colleges are significantly different. The moving average of degrees is again significant.

## **RANDOM-EFFECTS REGRESSION**

Finally, consider the random-effects model in which we employ Mundlak's (1978) approach to estimating panel data. The Mundlak model posits that the fixed effects in the equation,  $\beta_{1i}$ , can be projected upon the group means of the time-varying variables, so that

$$
\beta_{1i} = \beta_1 + \delta' \overline{x}_i + w_i
$$

where  $\bar{x}_i$  is the set of group (school) means of the time-varying variables and  $w_i$  is a (now) random effect that is uncorrelated with the variables and disturbances in the model. Logically, adding the means to the equations picks up the correlation between the school effects and the other variables. We could not incorporate the mean number of degrees awarded in the fixedeffects model (because it was time invariant) but this variable plays a critical role in the Mundlak approach to panel data modeling and estimation.

The random effects model for BA and BS degree-granting undergraduate departments is

$$
FACULTY size_{it} = \beta_1 + \beta_2 T_t + \beta_3 BA \& S_{it} + \beta_4 MEANBA \& S_i + \beta_5 MOVAVBA \& BS + \beta_6 PUBLIC_i + \beta_7 Bschl + \varepsilon_{it} + u_i
$$

where error term  $\varepsilon$  is *iid* over time,  $E(\varepsilon_{it}^2|\mathbf{x}_{it}) = \sigma^2$  for  $I = 18$  and  $T_i = 14$  and  $E[u_i^2] = \theta^2$  for  $I = 16$ 18. The STATA command to estimate this model is

xtreg faculty t degrees degrebar public bschool ma\_deg, re cluster(college)

The resulting regression information appearing in the output window is<sup>[1](#page-8-0)</sup>

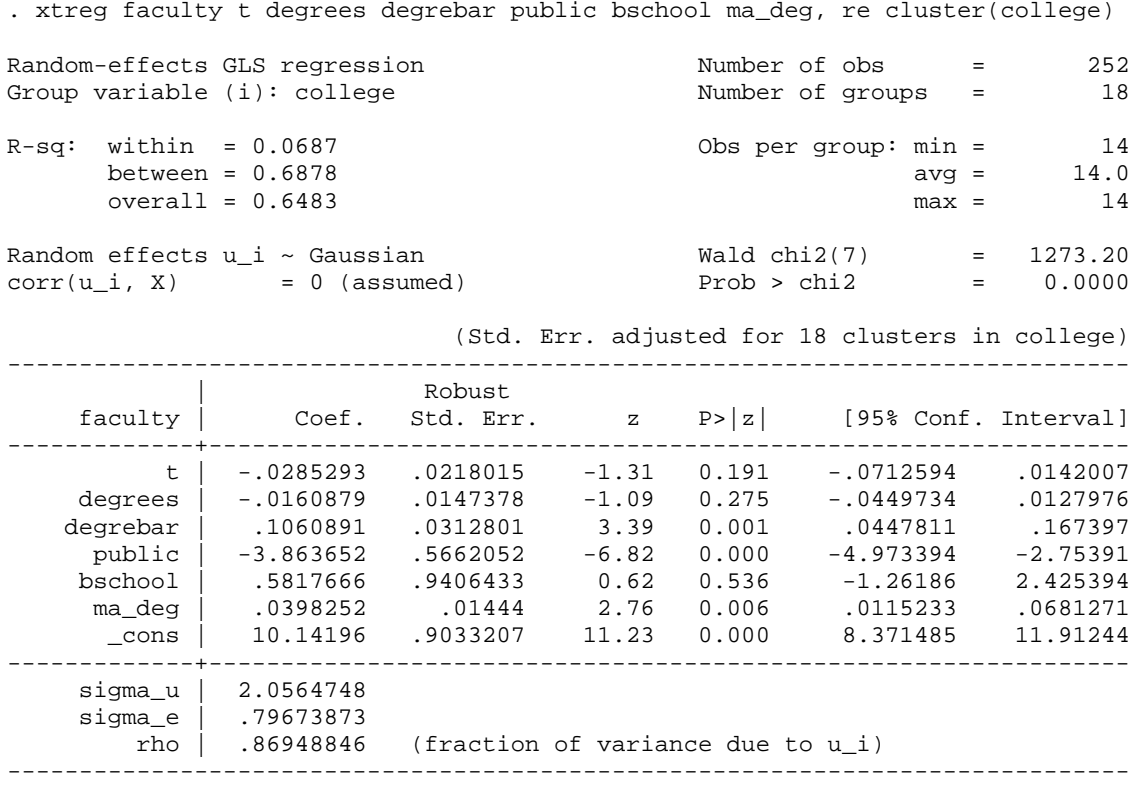

The marginal effect of an additional economics major is again insignificant but slightly negative within the sample. Both the short-term moving average number and long-term average number

<span id="page-8-0"></span><sup>&</sup>lt;sup>1</sup> Note that the Wald statistic of 1273.20 is based on a test of all coefficients in the model (including the constant). This is inconsistent with the default Wald statistic reported in other regression results, including random-effects models without robust or clustered standard errors, where the default statistic is based on a test of all slope coefficients in the model. In the model estimated here, the Wald statistic based on a test of all slope coefficients equal to 0 is 198.55. I understand that the current version of STATA (STATA 11) now consistently presents the Wald statistic based on a test of all slope coefficients.

of bachelor degrees are significant. A long-term increase of about 10 students earning degrees in economics is required to predict that one more tenured or tenure-track faculty member is in a department. Ceteris paribus, economics departments at private institutions are smaller than comparable departments at public schools by a large and significant number of four members. Whether there is a business school present is insignificant. There is no meaningful trend in faculty size.

# **CONCLUDING REMARKS**

The goal of this hands-on component of this third of four modules is to enable economic education researchers to make use of panel data for the estimation of constant coefficient, fixedeffects and random-effects panel data models in STATA. It was not intended to explain all of the statistical and econometric nuances associated with panel data analysis. For this an intermediate level econometrics textbook (such as Jeffrey Wooldridge, *Introductory Econometrics*) or advanced econometrics textbook (such as William Greene, *Econometric Analysis*) should be consulted.

**APPENDIX:** Alternative commands to estimate fixed-ffects models in STATA

Method 1 – Alternative Method of Creating Dummy variables

We estimated the above fixed-effects model after explicitly creating 18 different dummy variables. STATA also has a built in command ("xi") to create a sequence of dummy variables from a single categorical variable. To be consistent with the above model, we can first indicate to STATA which category it should omit when creating the college dummy variables by typing the following command into the command window and pressing enter:

char college[omit] 18

We can now automatically create the relevant college dummy variables and estimate the fixedeffects model all through one command:

xi: regress faculty t degrees ma\_deg i.college, cluster(college)

The resulting regression information appearing in the output window is

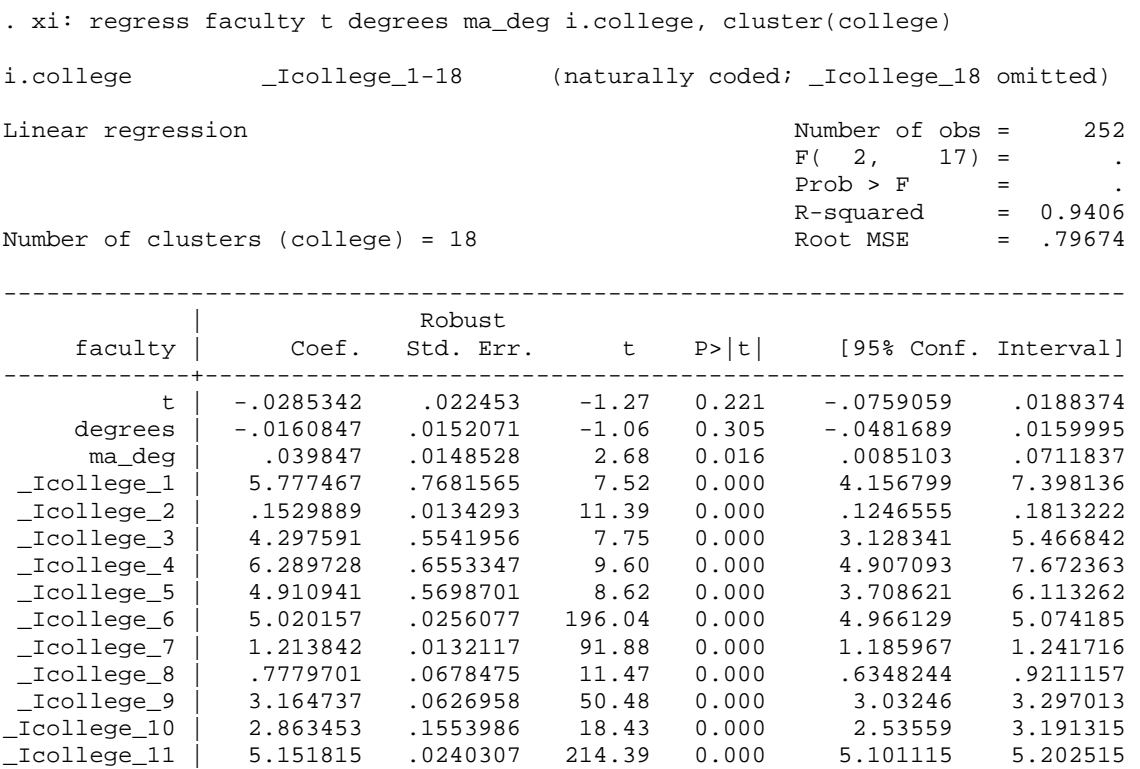

\_Icollege\_12 | -.0680152 .0215257 -3.16 0.006 -.1134304 -.0226 \_Icollege\_13 | 3.988947 1.014148 3.93 0.001 1.849282 6.128611 \_Icollege\_14 | -.631956 .1198635 -5.27 0.000 -.8848458 -.3790662 \_Icollege\_15 | 8.258587 .4725524 17.48 0.000 7.261588 9.255585

\_Icollege\_17 | .4354377 .5925837 0.73 0.472 -.8148046 1.68568

------------------------------------------------------------------------------

\_Icollege\_16 | 8.009696 .5546092 14.44 0.000 6.839573 9.179819

\_cons | 2.696364 .1510869 17.85 0.000 2.377598 3.015129

Method  $2 - x$ treg fe

STATA's "xtreg" command allows for various panel data models to be estimated. A randomeffects model was presented above, but "xtreg" also estimates a fixed-effects model, a betweeneffects model, and various other models. The basic syntax for the "xtreg" command is:

xtreg "dependent variable" "independent variables", "model to be estimated" "other options"

To estimate a random-effects model, the "model to be estimated" is "re." Similarly, to estimate a fixed-effects model, the "model to be estimated" is "fe." When using "xtreg" to estimate a fixedeffects model, STATA does not estimate the panel-specific dummy variables. This is a byproduct of the type of estimator used by STATA. However, the coefficient estimates for the remaining independent variables are identical to those estimated by OLS with panel specific dummy variables. For example, using the "xtreg" command to estimate the fixed-effects model presented above, STATA provides the following output:

. xtreg faculty t degrees ma\_deg, fe cluster(college) dfadj

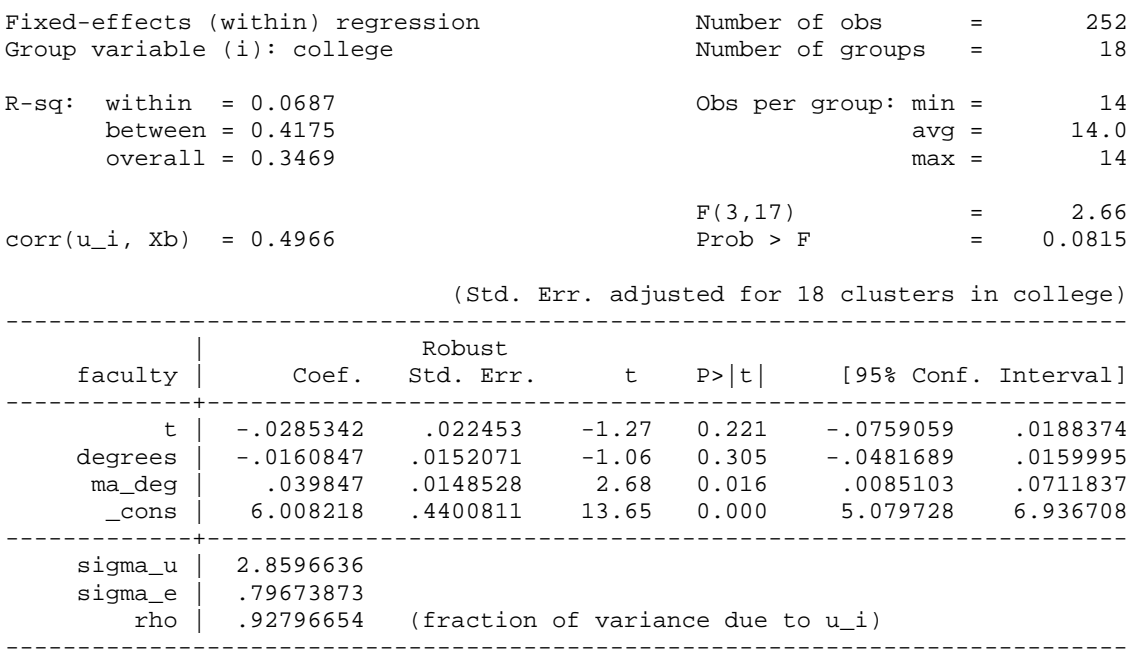

The additional "dfadj" option adjusts the cluster-robust standard error estimates to account for the transformation used by STATA in estimating the fixed-effects model (called the within transform). Although estimating the fixed-effects model with xtreg no longer provides estimates of the dummy variable coefficients, we see that the coefficient estimates and standard errors for the remaining variables are identical to those of an OLS regression with panel-specific dummies and cluster-robust standard errors.

# **REFERENCES**

Becker, William, William Greene and John Siegfried (2009). "Does Teaching Load Affect Faculty Size? " Working Paper (July).

Greene, William (2008). *Econometric Analysis*. 6<sup>th</sup> Edition, New Jersey: Prentice Hall.

Mundlak, Yair (1978). "On the Pooling of Time Series and Cross Section Data," *Econometrica.*  Vol. 46. No. 1 (January): 69-85.

Wooldridge, Jeffrey (2009). *Introductory Econometrics*. 4<sup>th</sup> Edition, Mason OH: South-Western.